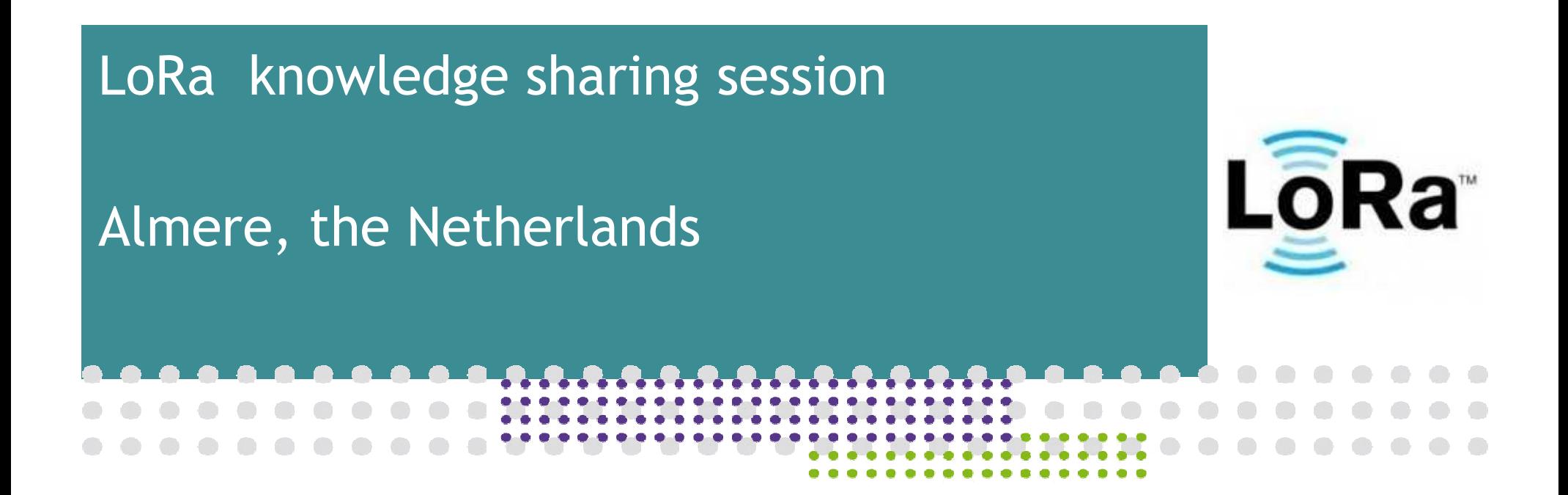

**January 19, 2016**

Presenters : Dirk Gooris **and Company** loragateway@gmail.com **Pieter van Nieuwaal**

**lorasensor@gmail.com**

Version 0.3

- What modules are we using
- How to connect them
- How to configure the Gateway
- How to configure the Mote
- Antenna considerations
- The internet of things server
- Using the sensor data within an App
- More about LoRa Radio

# What modules are we using: The LoRa gateway

Thanks to @nestorayuso for the detailed instructions.

Based on Multitech mCard-LORA, containing:

- 1x Semtech SX1301 Concentrator and
- 2x Semtech SX1257 I/Q Transceivers
- USB/SPI interface

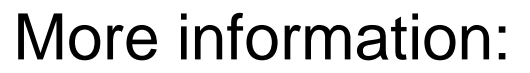

https://github.com/mirakonta/lora\_gateway/wikihttp://www.digikey.com/product-detail/en/MTAC-LORA-868/881-1243-No.

Costs: 200 Euro

#### The LoRa gateway assembled

The mCard module is controlled by a Linux server, e.g. Raspberry Pi. For a complete "mobile" gateway, a 3G modem and Battery Pack can be added. This results in:

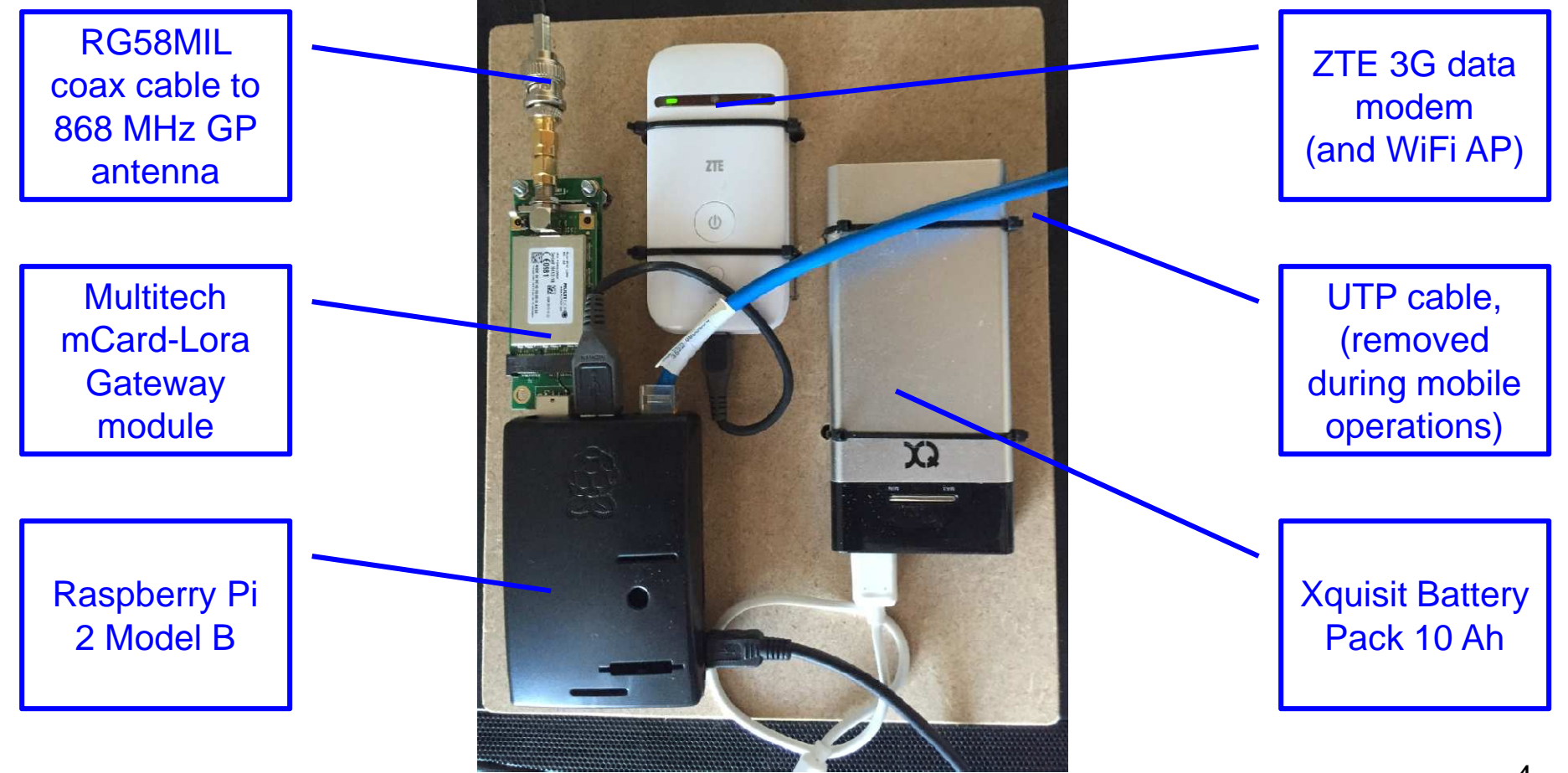

### What modules are we using: The LoRa sensor

868MHz RN2483 LoRa(TM) Technology MoteBased on the RN2483 MicroChip module and PIC controller.

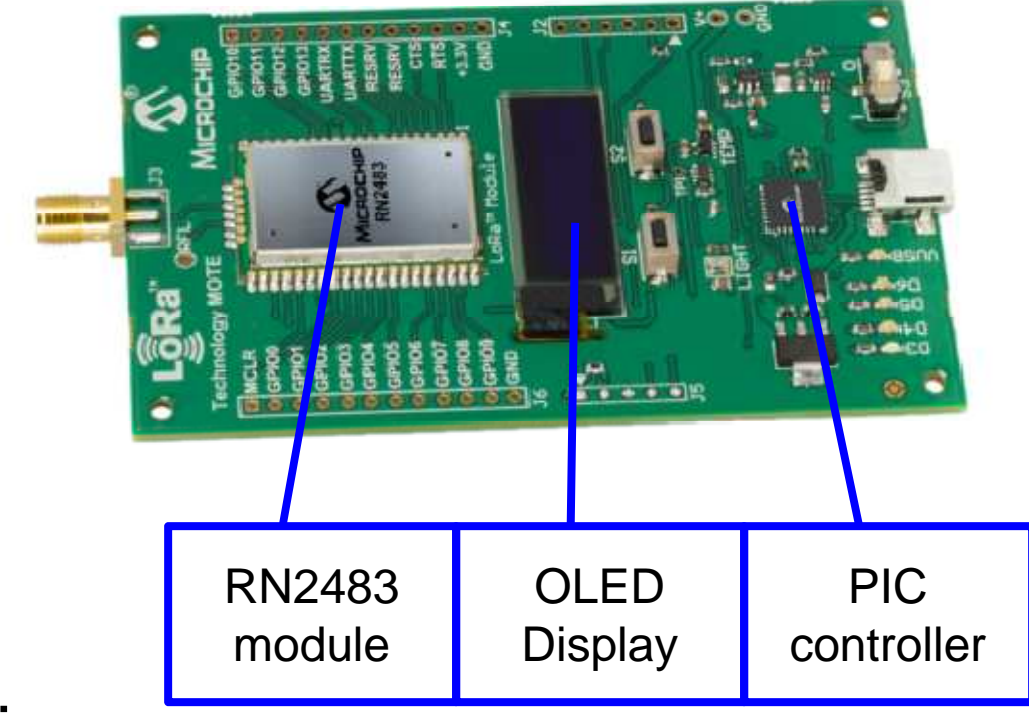

More information:

http://www.microchip.com/DevelopmentTools/ProductDetails.aspx?PartNO=dm164138

Costs: 60 Euro

# The LoRa sensor: inside

#### • Microchip RN2483 LoRa module:

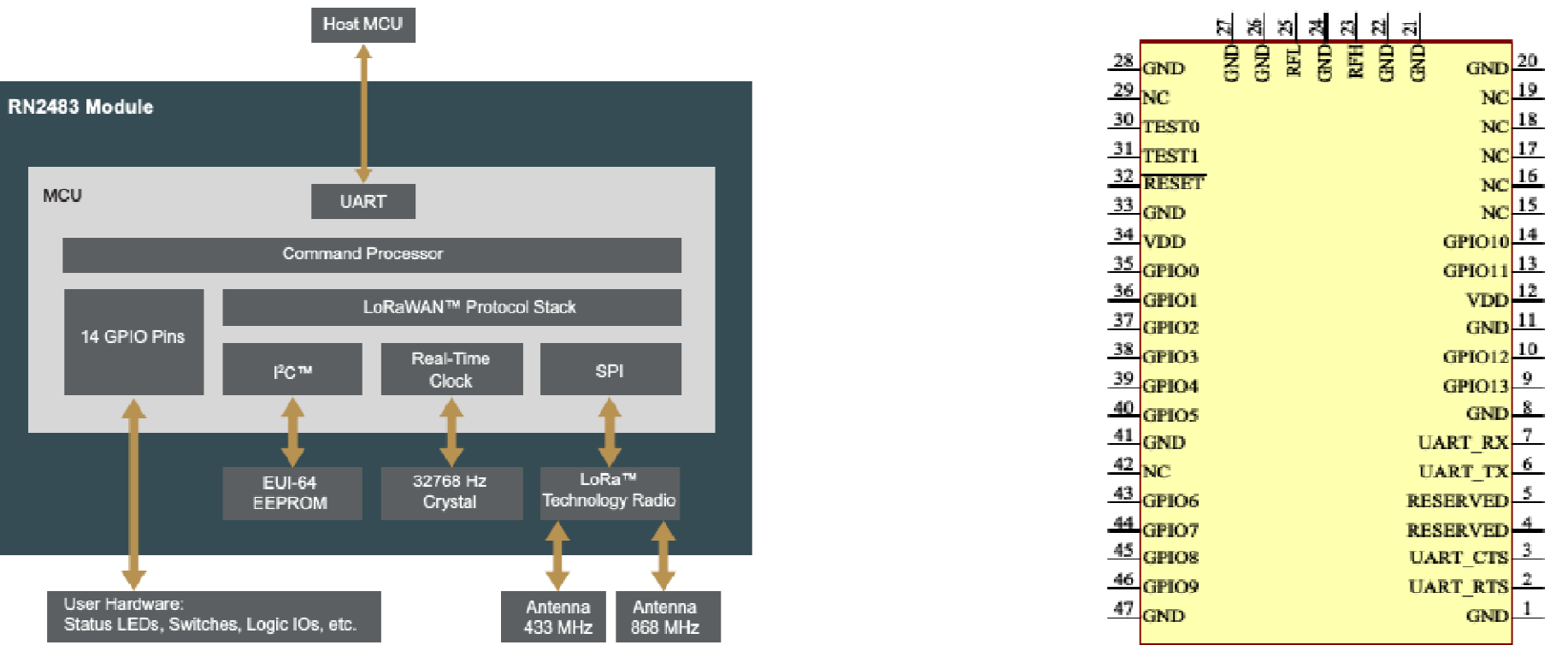

- Microchip PIC18LF25K50 (works in USB/UART bridge or application mode),
- 4-line OLED display,
- Thermometer, Light intensity meter, 2x push button switches, LED's,
- USB 2.0 interface to communicate with RN2483 module,
- Holder for 2x AAA batteries,
- 868 MHz antenna, mini-USB cable

### How to connect them together: The LoRa Gateway

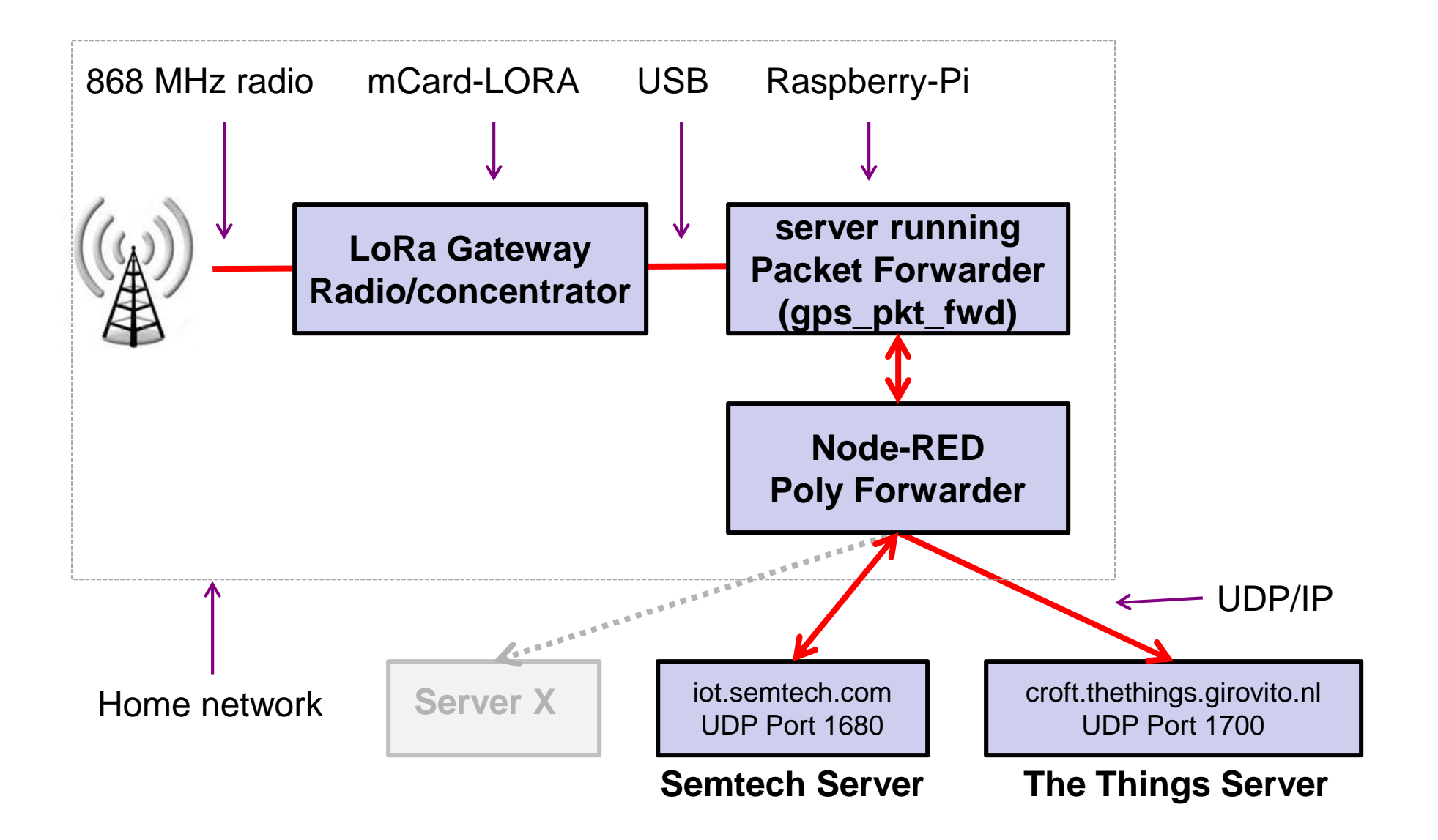

# How to configure the Gateway

#### Install packet forwarder; this forwards data received by the gateway to a defined destination.

https://github.com/Lora-net/packet\_forwarder/

```
# cd packet_forwarder/gps_pkt_fwd # cat local conf.json
\{"gateway_conf": {

"gateway_ID": "008000000000A465", Gateway ID – defined by the GW"serv_port_up": 1700,
UDP Port forward 1700 on your router
"serv_port_down": 1700,to your server.
"server_address": "croft.thethings.girovito.nl",Forward the mote data to this address
     "forward_crc_valid": true,Server address

"forward_crc_error": false,and port for<br>and port for
     "forward_crc_disabled": true,nd por-<br>node-red
     "fake_gps": true,

"ref_latitude": 52.216434,The LoLa of your gateway"ref_longitude": 5.467384,"ref_altitude": -1}}
```
Also edit the **global\_conf.json** file; update the gateway\_ID parameter. Run the forwarder : sudo gps\_pkt\_fwd

#### How to connect them together: The LoRa Sensor

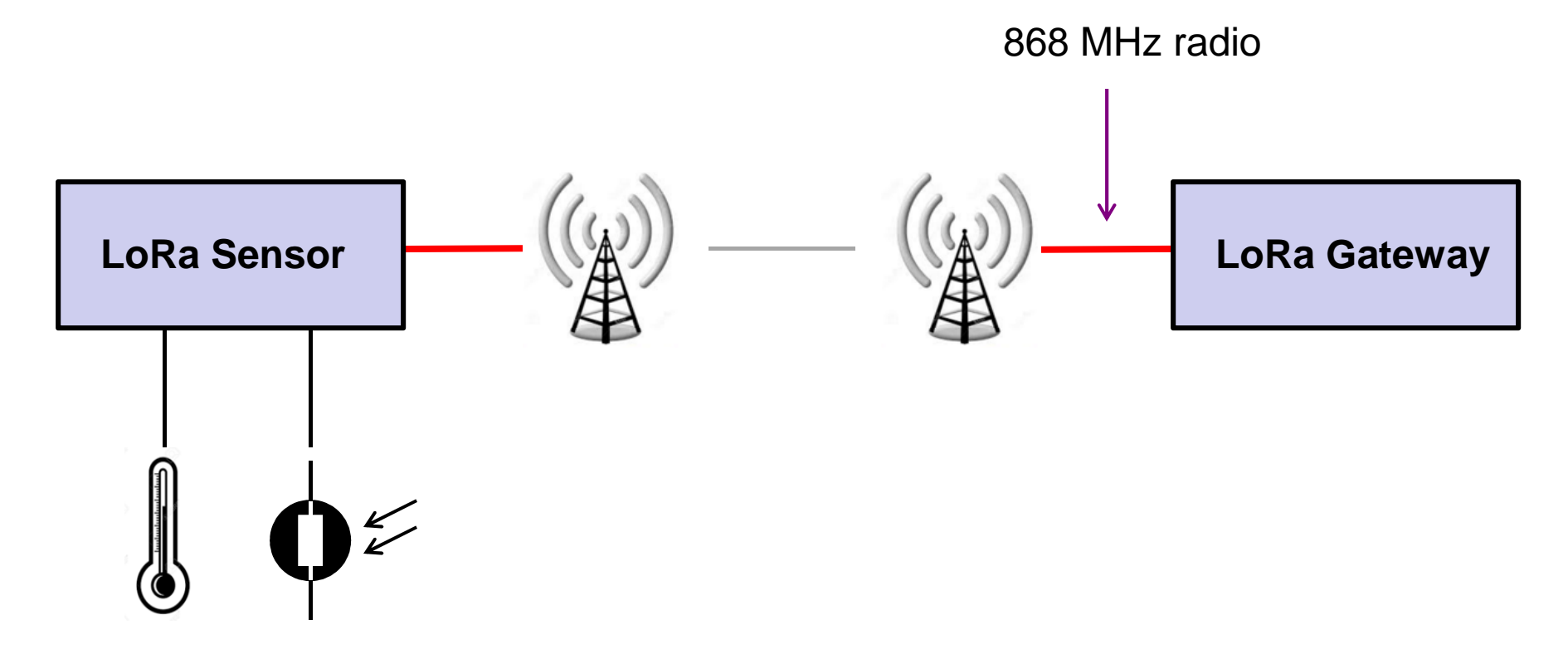

Temperature and Light sensor

## How to configure the Sensor

#### The Microchip sensor RN2483 has a USB connector

#### Install YAT on your Windows PC to setup USB communication

Port type: Serial Port (Com), Serial Port: COM4 (but could be different)type: text, 9600/8/none/1, flow control: none. Text settings, add 500ms after the CrLf)

Enter the next settings on the mote

```
mac set appskey 2B7E151628AED2A6ABF7158809CF4F3C  agreed open key
mac set nwkskey 2B7E151628AED2A6ABF7158809CF4F3Cmac set ch dcycle 0 9
mac set ch dcycle 1 9
mac set ch dcycle 2 9mac set adr offmac set devaddr 02013D20 \leftarrow your mote id, please consult the IOT forum for guidelines
mac join abp
mac set dr 0mac save
```
Optionally you may want to update the radio parameters 'radio set pwr 15' and 'radio set sf sf12'

More information regarding command and parameter can be found in the LoRaWAN specifications:https://www.lora-alliance.org/portals/0/specs/LoRaWAN%20Specification%201R0.pdf

### Antenna considerations

The recommended gateway antenna is a ground plane antenna (omni-directional)For example: Aurel 650200599

Costs: 35 Euro (conrad.nl), including 2.5 m RG58MIL coax cableCable has F-connector at antenna side and BNC connector at Gateway side.

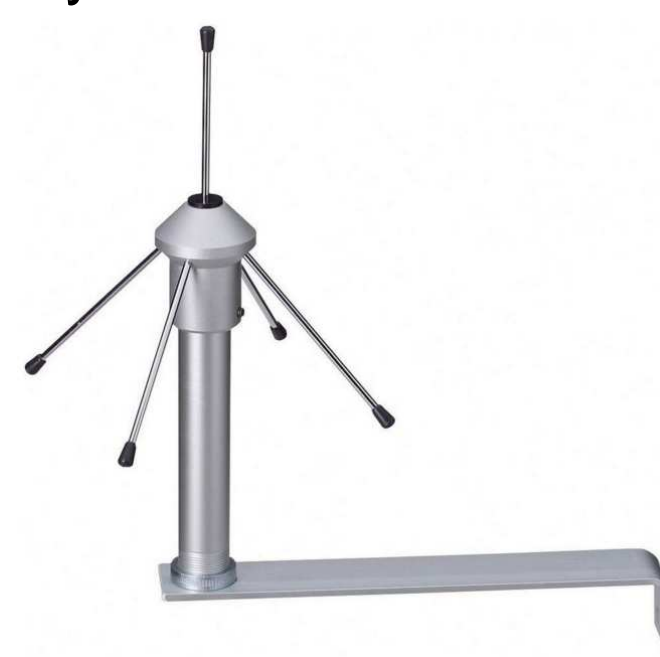

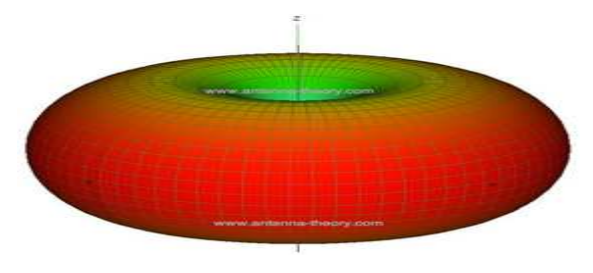

Attenuation: about 4 dBi ( $10^0.4 = 2.5x$ )

### Antenna considerations

You can also make your own antenna…Yagi, highly directional

Estimated costs: 7 Euro

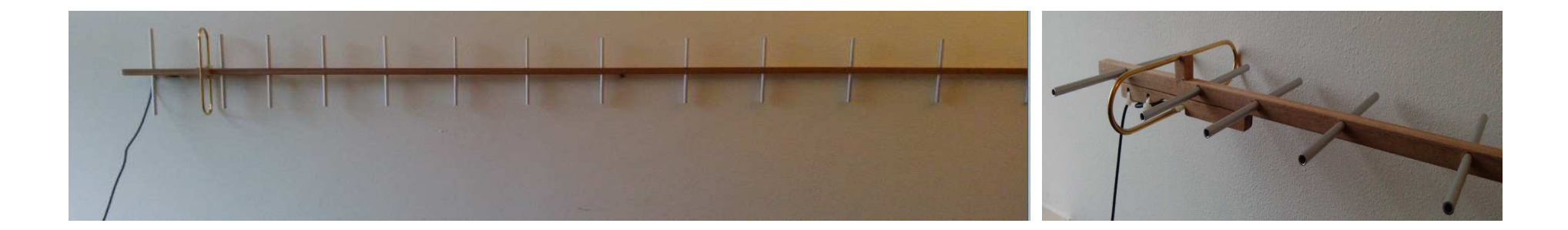

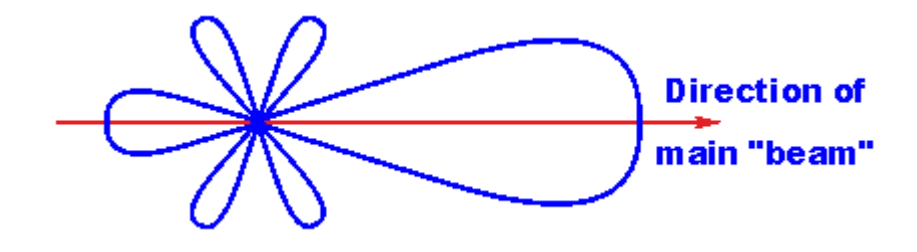

Attenuation: 14.2 dBi ( 10^1.42 = 25x )

- Place the antenna as high as possible to improve the line of sight
- Place the antenna vertically polarized
- Avoid metal obstacles nearby since it will take away radio-sight
- Make use of high quality HF cable (e.g. RG58)
- $\bullet\,$  The gateway impedance is 50  $\Omega,$  do not connect another impedance or you will get a bad SWR.
- Keep the cable as short as possible to avoid loss.
- Consider to mount the gateway device as close as possible to the antennaand transport the data via a USB cable to the packet-forwarder server oruse UTP cable from server to internet, PoE is an option.

# The Things Network (TTN) server

Receives sensor records from the gatewaysStores the records in a database Provides API access to received records from sensorsProvides API access to the gateway information.

http://thethingsnetwork.org/api/v0/nodes/02013D20/http://thethingsnetwork.org/api/v0/gateways/008000000000A465/

```
Sample of recorded sensor (node) data:
```

```
\{
```

```
"data_raw": "QCA9AQIAAAB0EnOyqi04FEZyN3Xs", "gateway_eui": "008000000000A465", "node_eui": "02013D20", "frequency": 868.3, 
"data_plain": "00750018", 
"time": "2016-01-16T07:24:20.025Z", "rssi": -59, 
"snr": 11.2, 
"datarate": "SF11BW125", 
"data": "MDA3NTAwMTg="
```
},

# Using the TTN sensor data within an Application

Using the API of the TTN server, an application has been developed called 'MyLoraSensors'.

The MyLoraSensors application obtains records from the TTN server and shows the data in a graphical way.

The application can subscribe to a maximum of 6 sensors (mote ids) and show the temperature and light intensity curve.

With the recent update of the TTN server software to also store the radio parameters, the application also shows these parameters in a curve (RSSI, SNR)

The application also features a MAP to show the geographical location of the app. If the sensor is nearby, the MAP shows the radio parameters and in this way a plot can be made of where the sensors can still be received and also with which gateway it is connected.

Optionally, with every new received record, the current (smartphone) coordinates are being forwarded to a dedicated server which presents the data on a web site.

The next slides show screenshots of the app.

# The MyLoraSensors application – screenshot samples

#### Main Screen

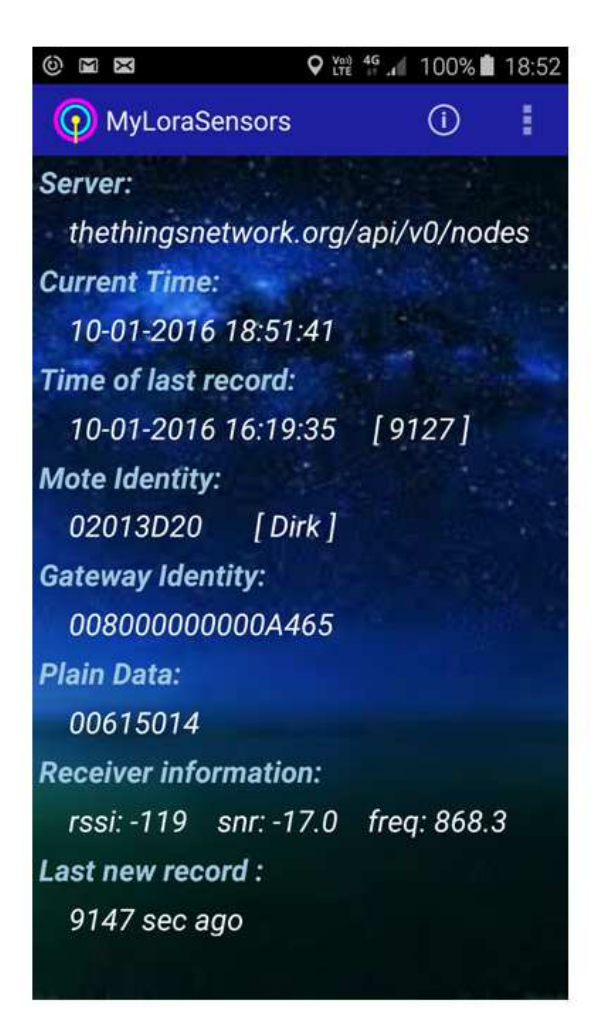

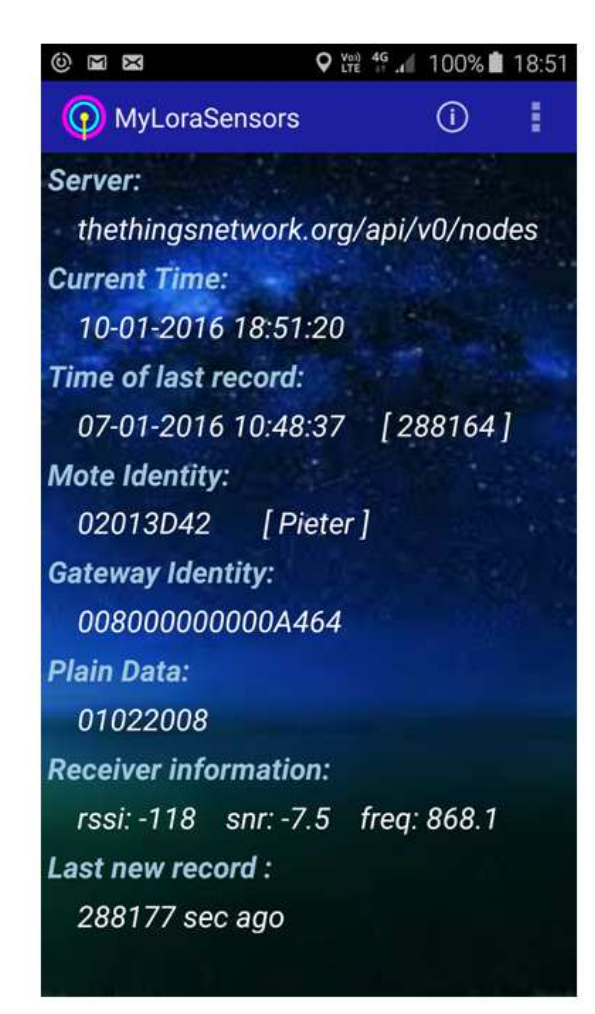

Main screen cycles through the specified mote identities. Cycle time is user definable

# The MyLoraSensors application – screenshot samples

 $\odot$ 

[9168]

ŧ

o

Temperature and Light intensity measurements in a graph.Also the radio parameters can be shown

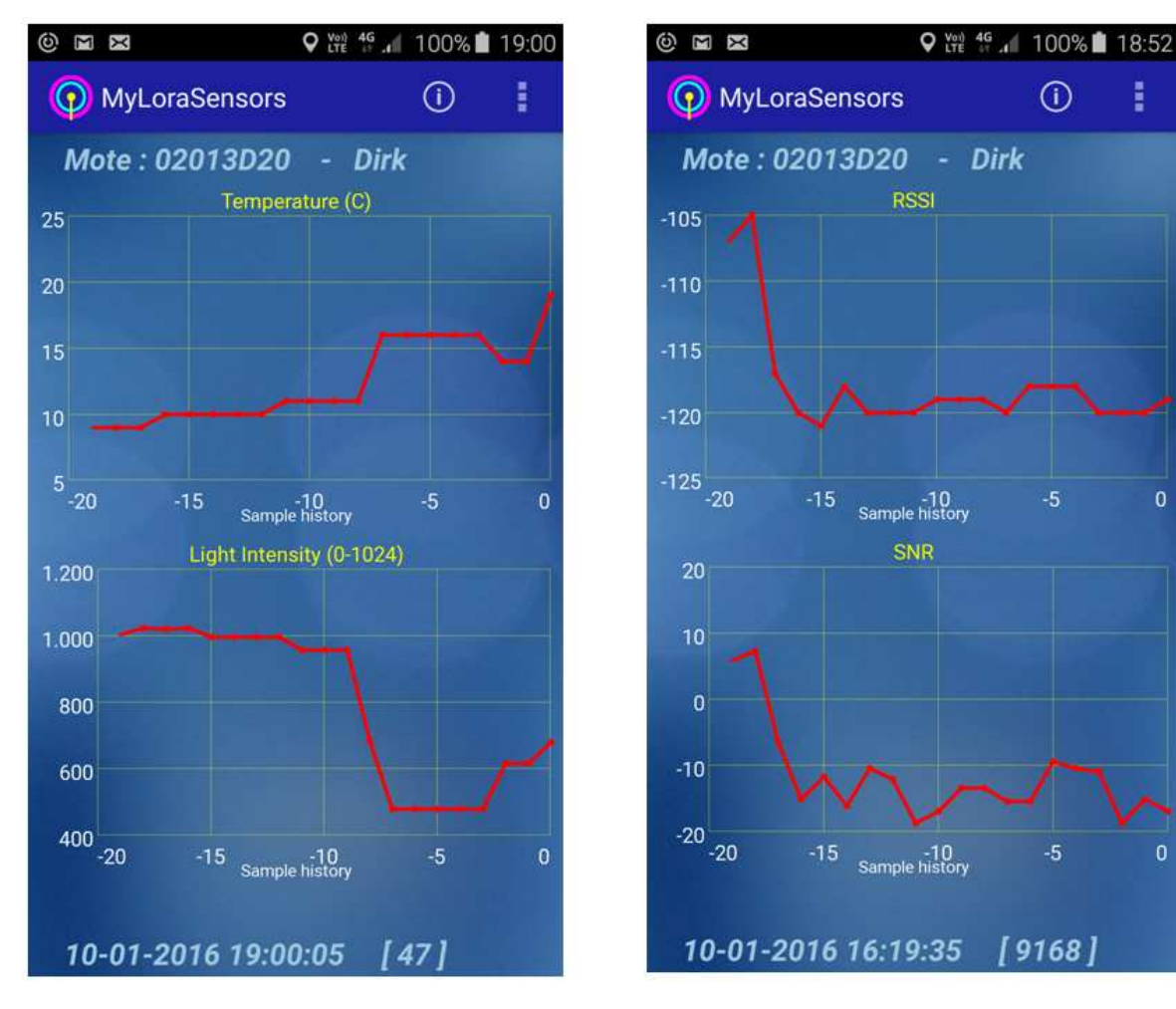

By swiping, the next mote can be selected.

# The MyLoraSensors application – screenshot samples

Location of the Mote can be showed in a geo map (if sensor and smartphone app are nearby)

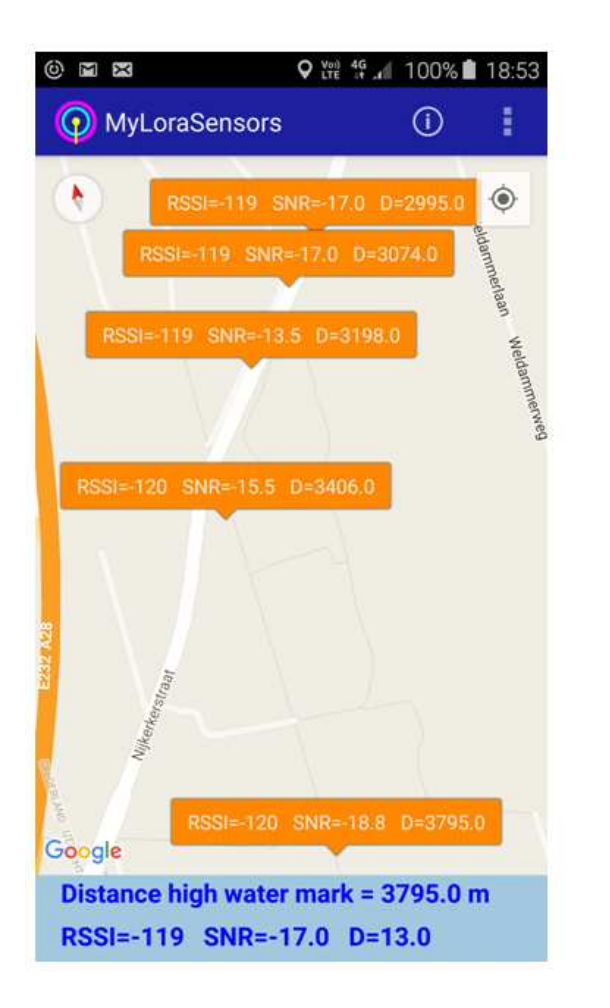

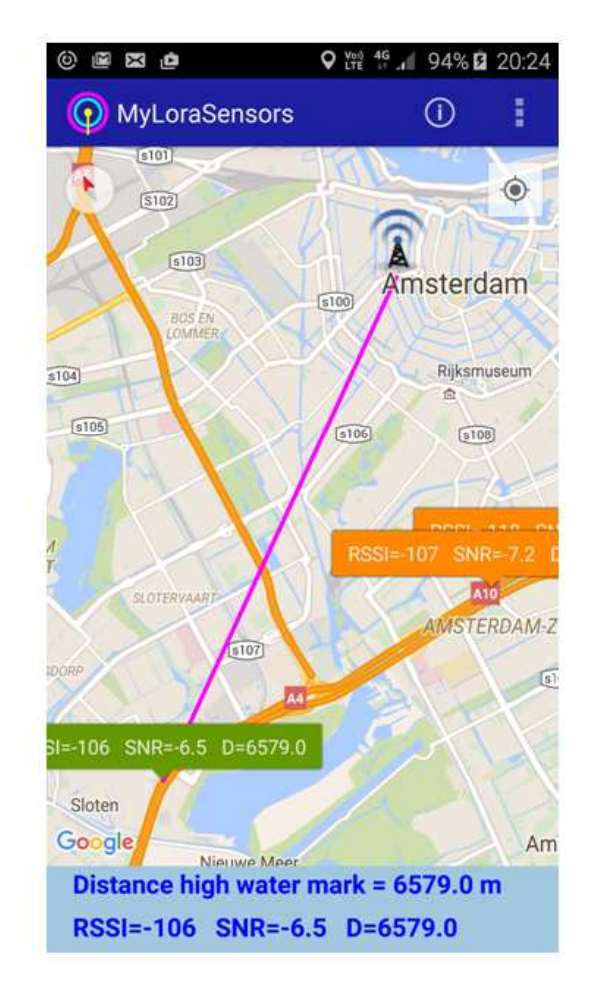

War-driving on the A4 in Amsterdam appears to have a connection with gateway id 0000024B08060112 (Rockstart)

Distance :  $\sim 6.6$  Km

The green marker is the latest sample location, the orange ones are previous sample locations.

# A web based application using sensor GPS coordinates

War-driving data of collected data visualized on a web based application.Website under construction.

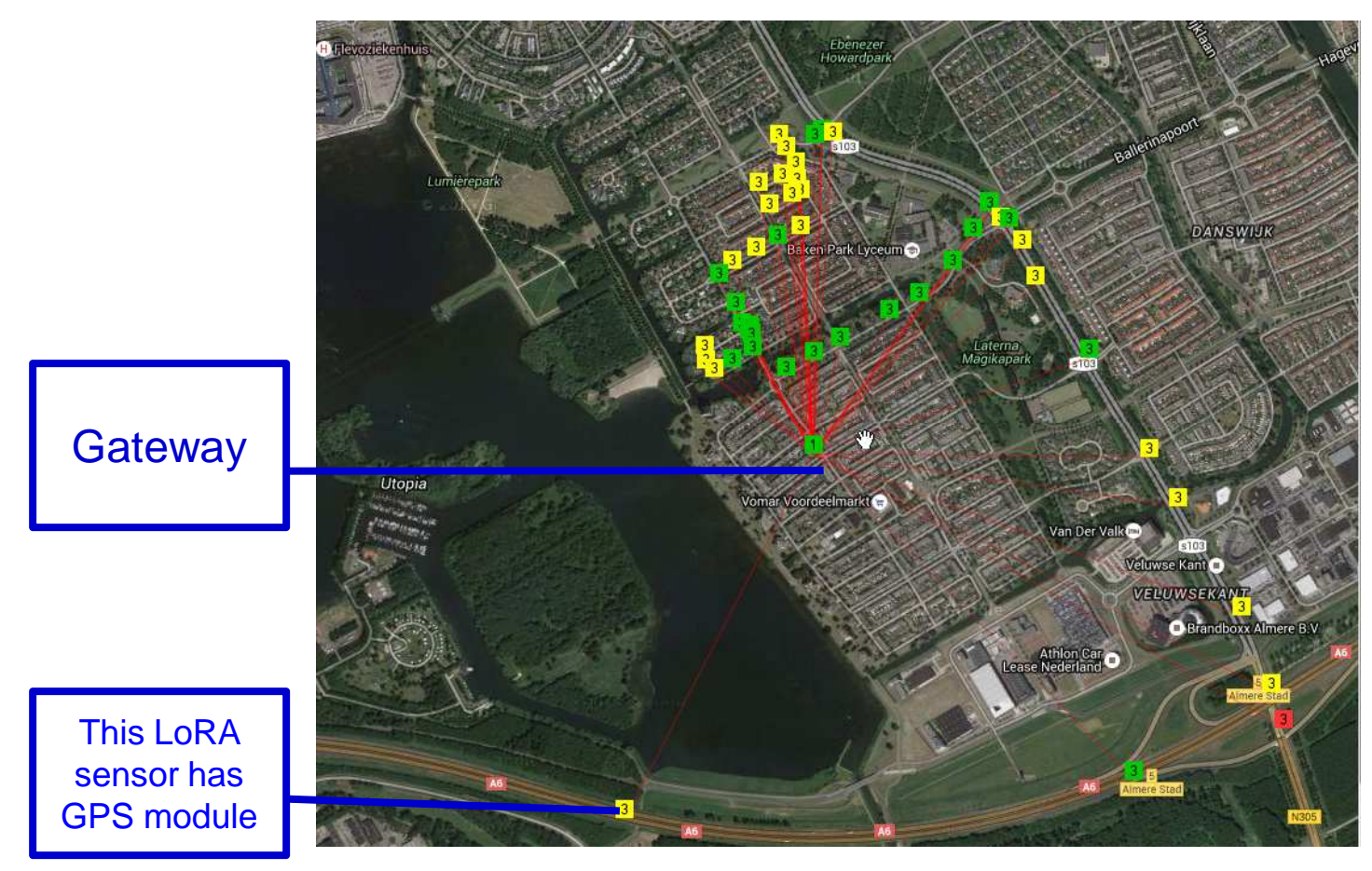

Colored squares indicate the signal to noise ratio. Each square shows detailed balloon information all extracted from the stored record (not depicted here). The red lines show the connection with the current gateway. The MyLoraSensors app optionally feeds the web server with LoLa data to plot the coordinates. This map example uses data from @batilan.

Section that explains the LoRa details with regards to Radio.

Topics will be addressed:

What is Spreading Factor Which frequencies are being used What happens during a concurrent mote sending data What parameters on the sensor are important for the radio connection.What can we do to improve the radio coverageWhat does 'confirmed' mode mean

…

# Why LoRa Radio Modulation for IoT?

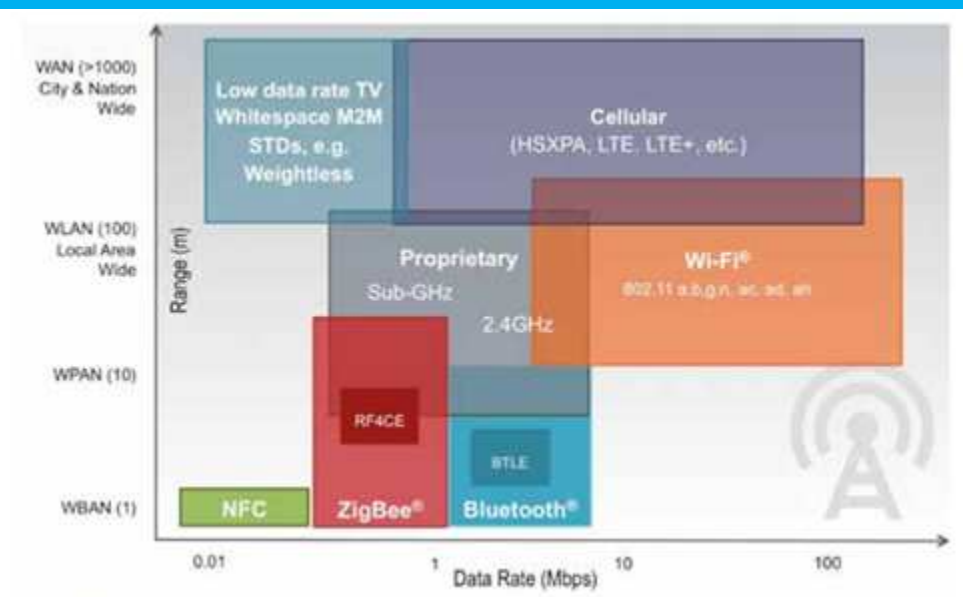

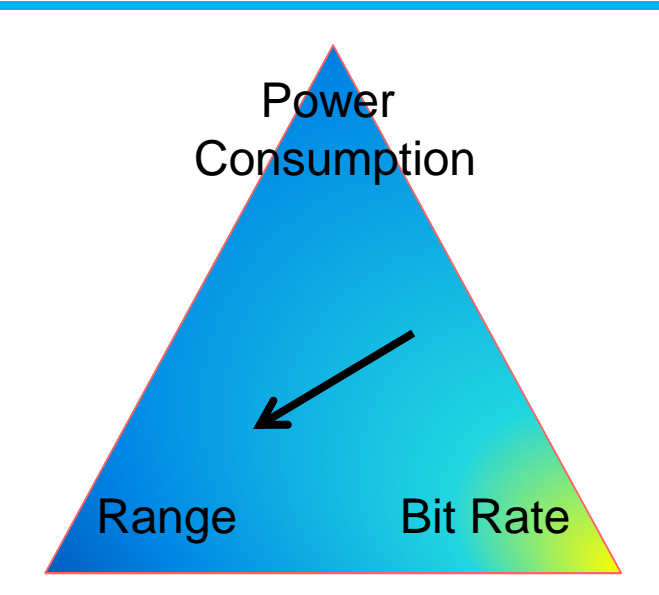

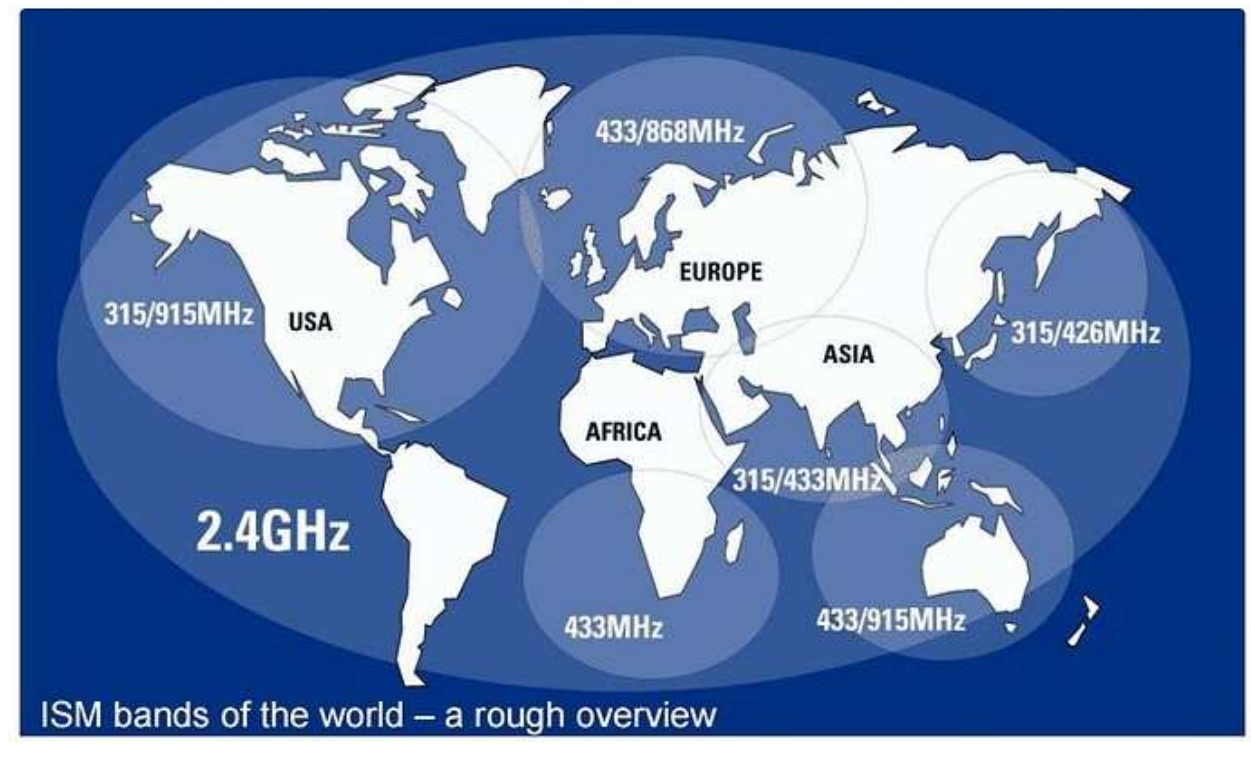

# LoRa Spectrum at 868 MHz according to ETSI spec

LoRa is a FM chirped spread spectrum (CSS) radio modulation format *patented* by Semtech. LoRa is only the Physical Layer (PHY – OSI Layer 1) Note: a single SX1257 I/Q transceiver can handle only a 1 MHz baseband

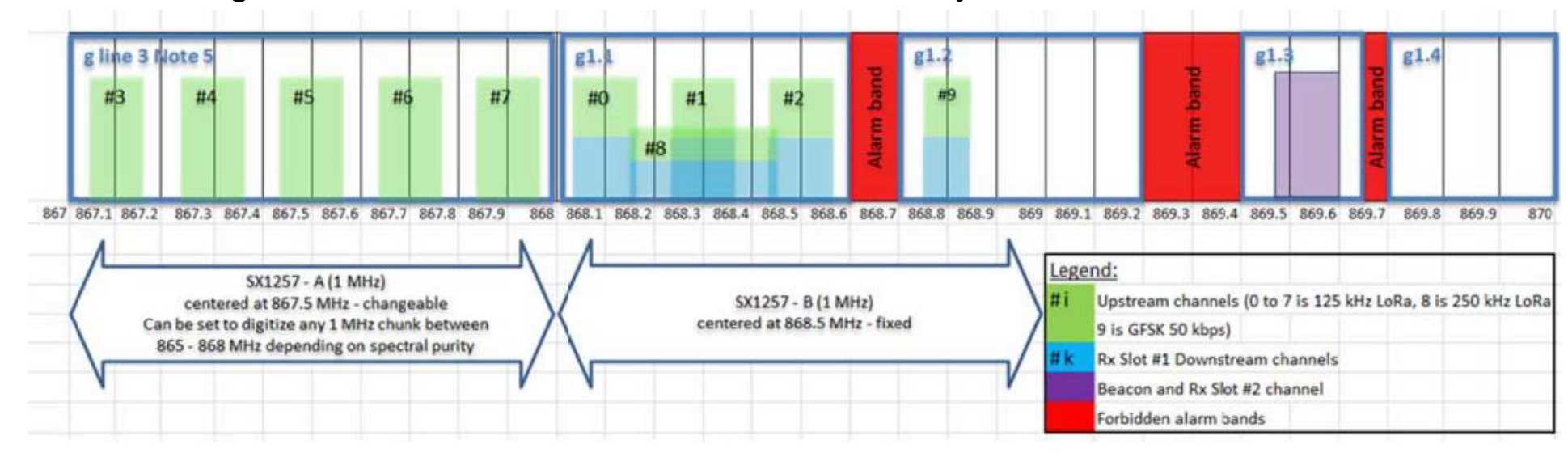

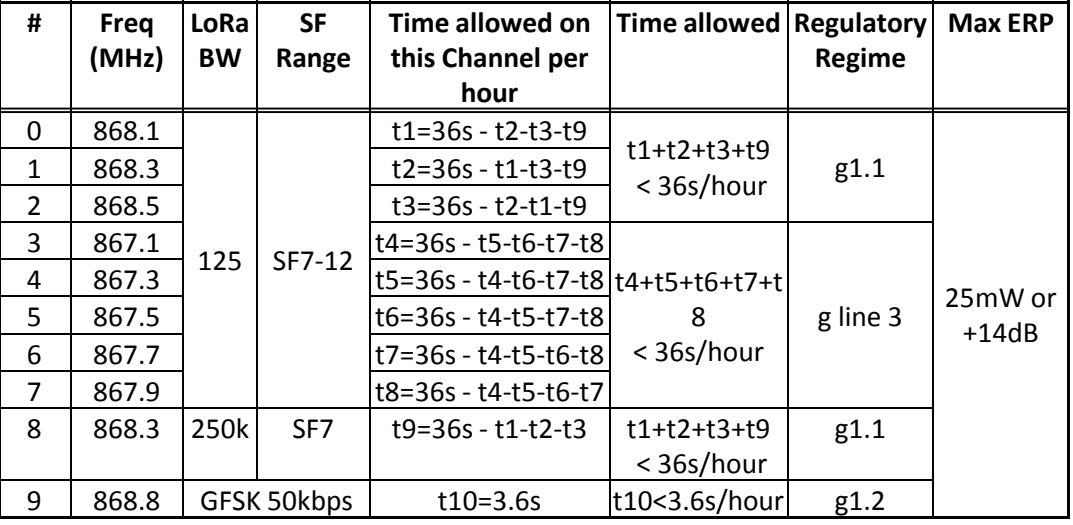

#### LoRa Gateway Internals

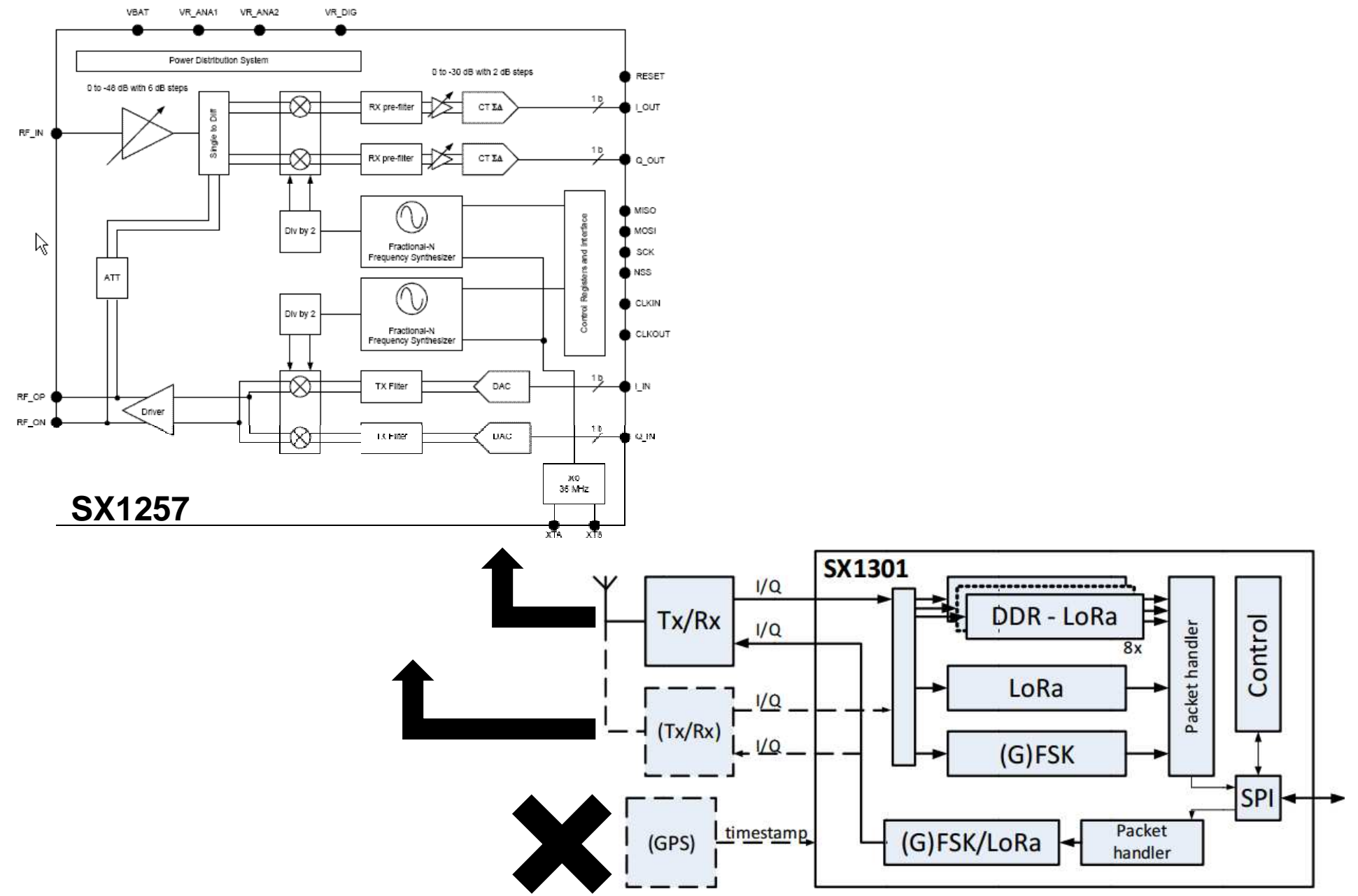

#### LoRa Gateway – a closer look

Tx/Rx switch prevents transmit power from Power Amplifier to destroy sensitive Low Noise Amplifier receiver.As a result, only halfduplex is possible.

Because of the transceiver constraints and the required 868 MHz frequency band coverage, two transceivers are needed.

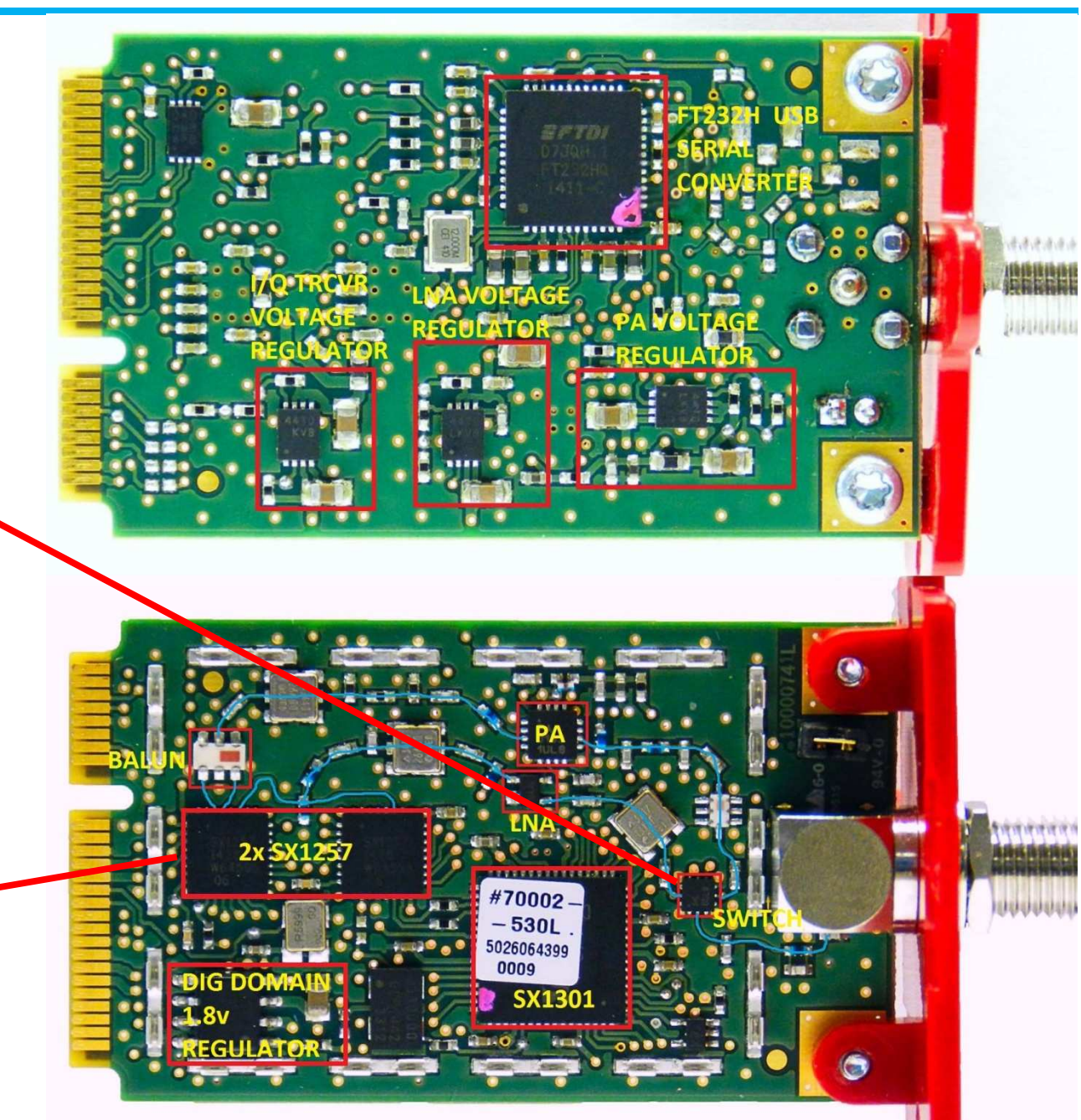

# More about LoRa Radio

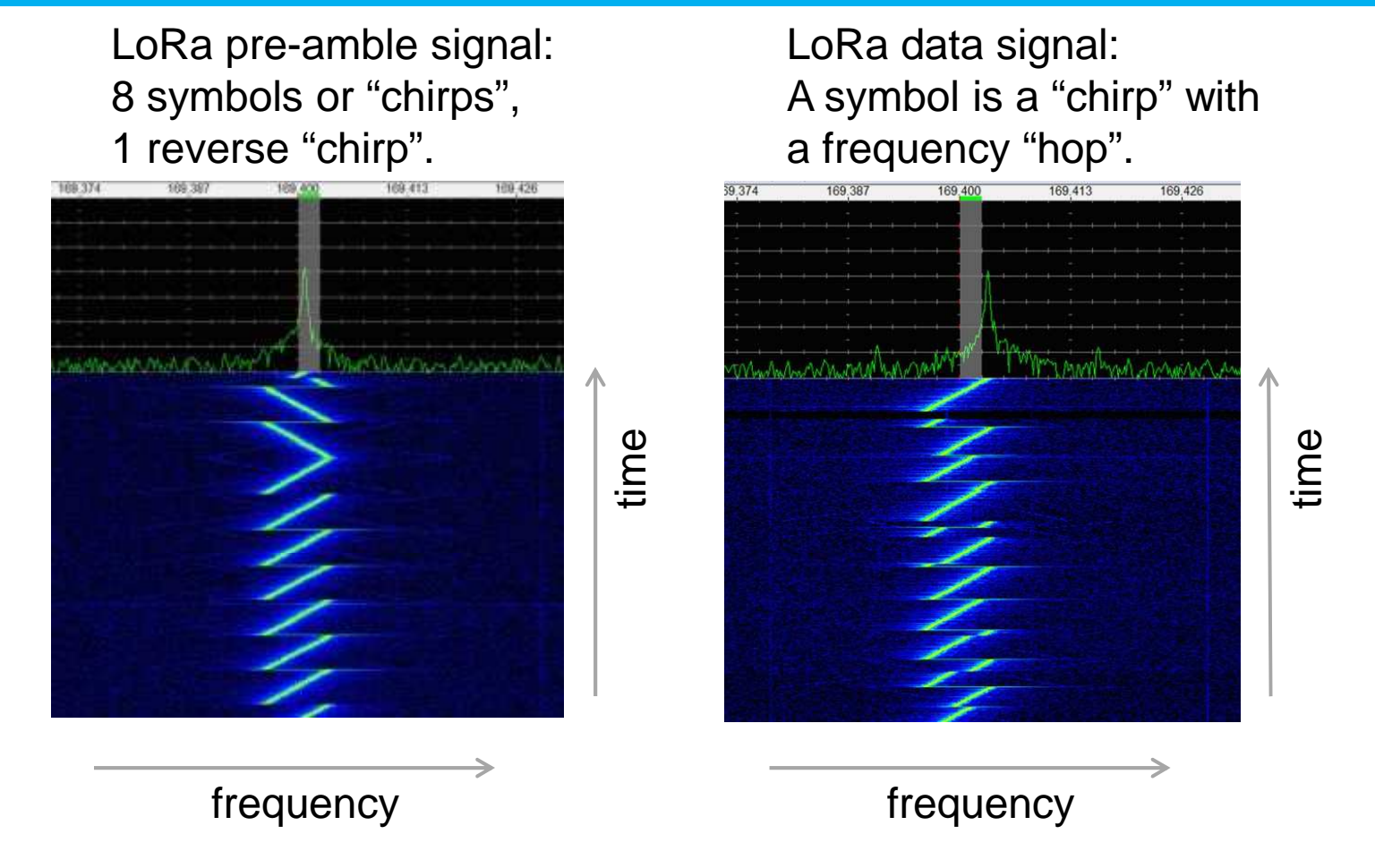

The change in frequency per time unit is the spreading factor. SF12 has the slowest rate of change. Slower rate of change helps the receiver to detect the signal, but transmission of data is slower.

Additionally: Forward Error Correction

## Information Theory – how to improve the S/N budget

#### Shannon/Hartley Theorem: C/B = 1.433 \* S/N

- C = Channel Capacity (bits/s)
- B = Channel Bandwidth (Hz)
- S = Signal Power (W)
- N = Noise Power (W)
- S/N = Signal to Noise ratio

 For spread spectrum applications, S/N << 1, so C/B <sup>≈</sup> S/N or N/S ≈ B/CIn a channel with a fixed N/S ratio to achieve error free transmission,

only the transmitted **bandwidth need to be increased**.

Spread Spectrum technology:

Frequency of Input Data << Frequency of Code SequenceModulation by multipliction of input data with code sequence.

Demodulation by multiplication of baseband signal with code sequence

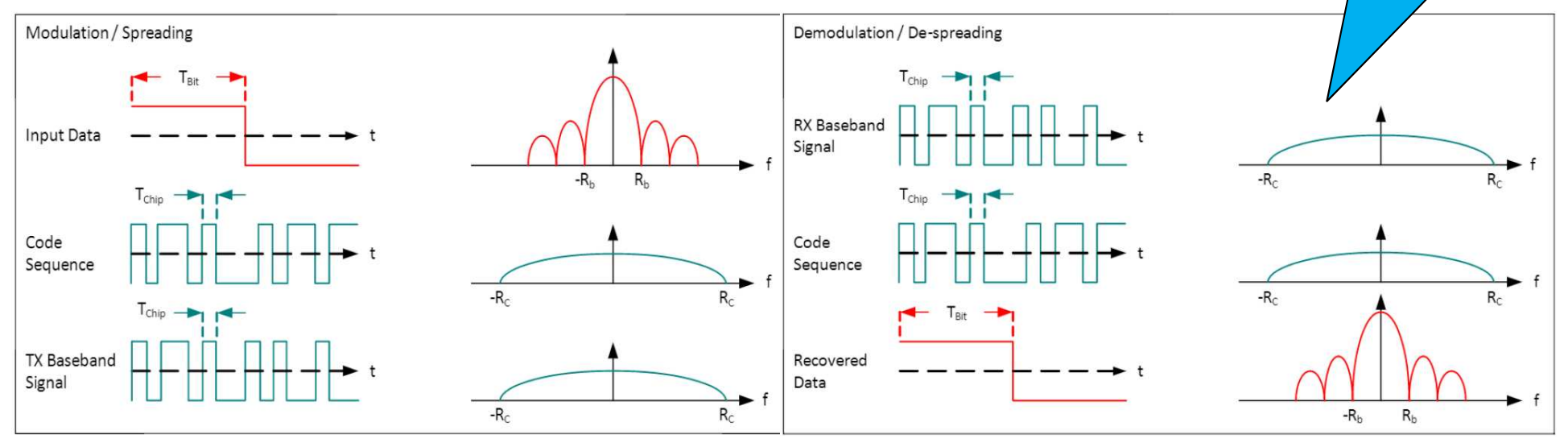

 $Rb = bit-rate (bits/s)$  $Rc =$  chirp-rate (chirps/s)  $Rb << Rc$ 

Gp = 10 \* log (Rc/Rb) (dB)

# More about LoRa Radio

Conclusion: with Spread Spectrum technology, we can improve the S/N ratio by increasing the BW.

For IoT, we need a cheap and practical implementation. So no highly accurate clocks but simple FM modulation and simple/fast synchronization.

 $\mathsf{Rc} = \mathsf{BW}\ \mathsf{(chirps/s)} \to \mathsf{one}$  chirp is sent per second per Hz $\,$  of bandwidth

For Loka: 
$$
R_b = \frac{SF * BW}{2^{SF}}
$$
  
\nWhere:  
\nRb = Bit Rate (bits/s)  
\nSF = Spreading Factor (7.12)  
\nBW = Bandwidth (Hz)  
\nAnd:  
\n $R_s = \frac{BW}{2^{SF}}$   
\nChirp:  $R_c = R_s * 2^{SF}$   
\nRs = Symbol Rate (symbols/s)  
\nRc = Chip Rate (chirps/s)  
\nThen:

More details Semtech Senicor<br>AN1200.22

27

For Class A devices, radio communication is always initiated from the sensor.Using Confirmed communication, the gateway has a chance to acknowledge the correct reception of the sensor data and also to send data to the sensor.In this diagram, the ACK for the first packet Data0 is not received. The sensor retransmits the packet. After reception of the ACK, the sensor listens for the Data packet from the gateway.

```
In LoRaWAN for 868 MHz ISM band,
        receive_delay1 = 1 s
receive_delay2 = 2 s (must be receive_delay1 + 1 s)join_accept_delay1 = 5 s
join_accept_delay2 = 6 sadr ack limit = 64
adr_ack_delay = 32
ack_timeout = 2 ± 1 s (so 1 … 3 seconds, randomly)
```
## More about LoRa Radio – confirmed messages

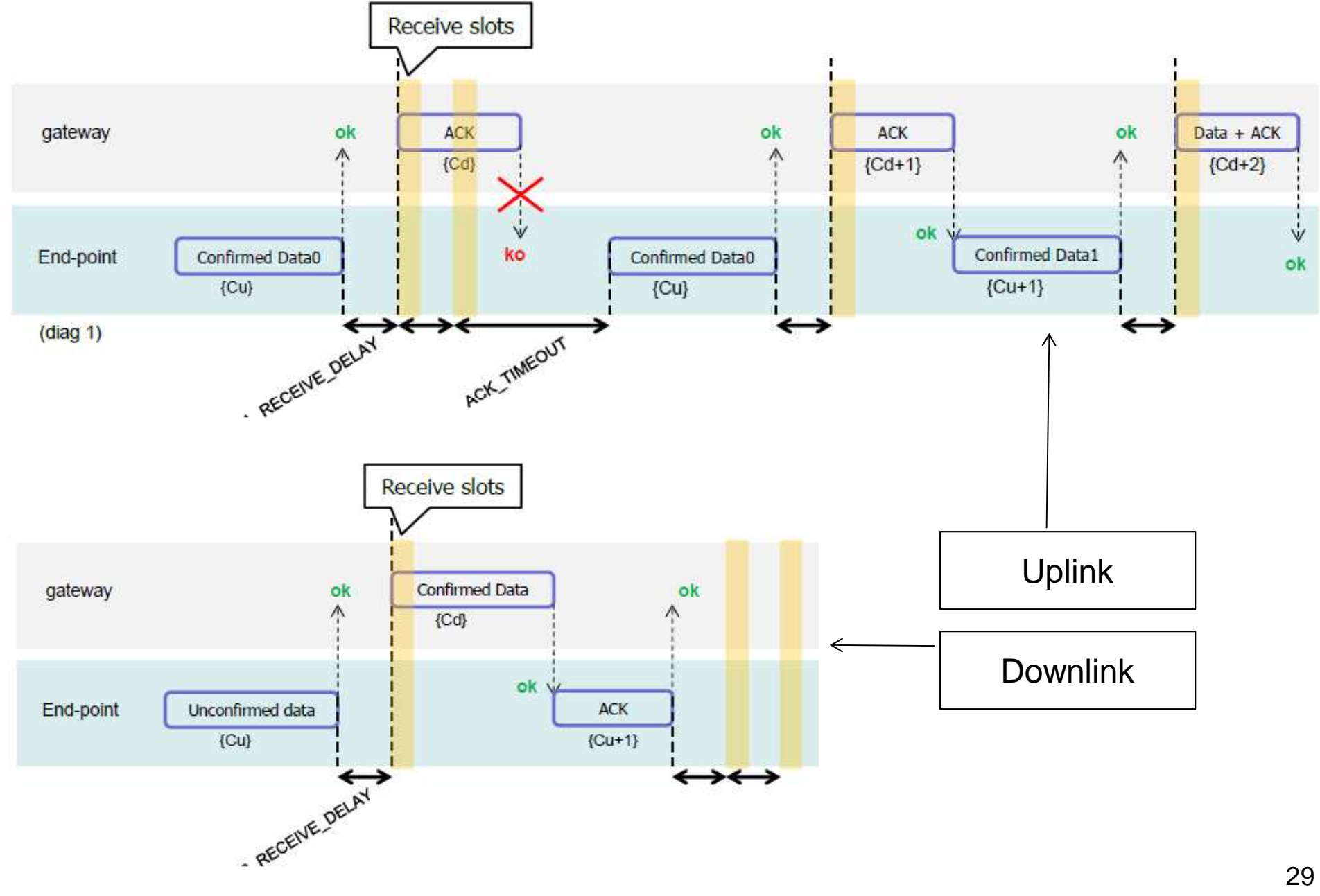

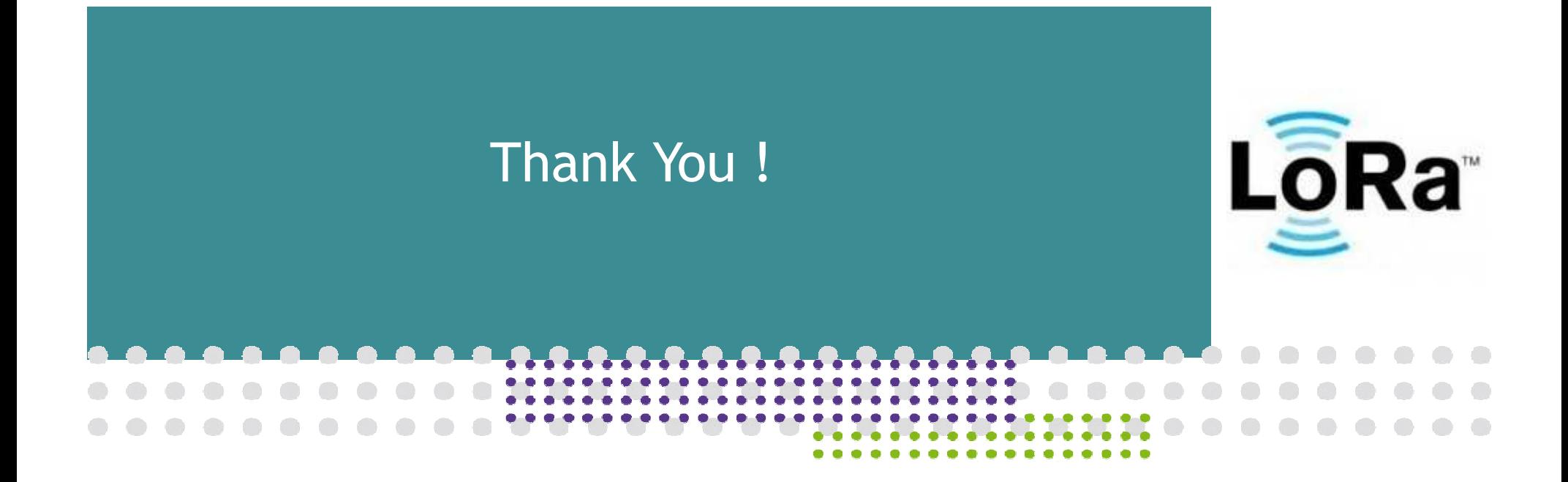

Version 0.3